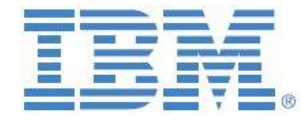

# IBM Cognos TM1 & Planning Analytics

## Interpreting TM1Top

### & Operations Console Output

**Prepared:**

**November 2016**

**Created By:**

**Andreas Kugelmeier** Executive Consultant, FOPM Planning Analytics Architect IBM Data and AI Expert Labs Mobile Phone: +1-215-384-7302 Email: [kugelmeier@us.ibm.com](mailto:kugelmeier@us.ibm.com)

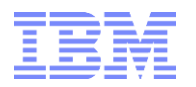

#### **Document Version History**

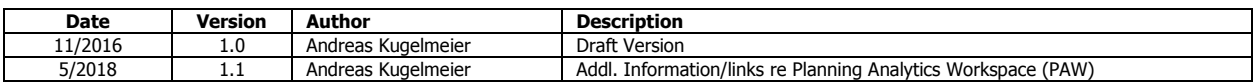

### **Table of Contents**

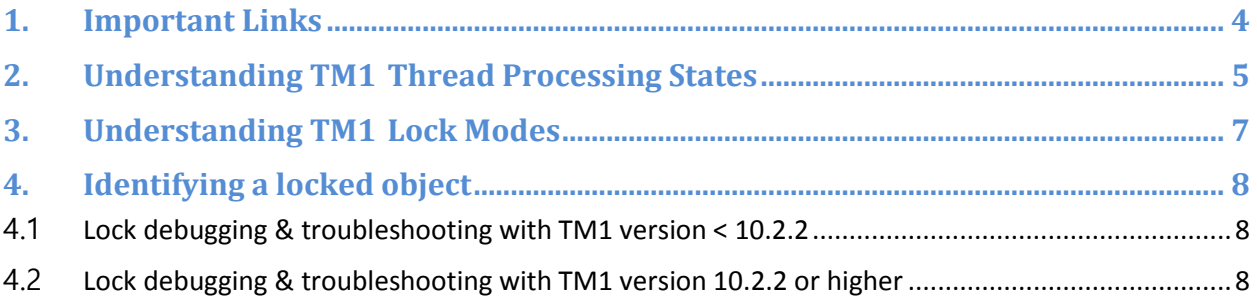

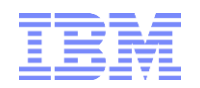

#### Notices & Disclaimers

Copyright © 2015 by International Business Machines Corporation (IBM). No part of this document may be reproduced or transmitted in any form without written permission from IBM.

**U.S. Government Users Restricted Rights - Use, duplication or disclosure restricted by GSA ADP Schedule Contract with IBM.**

Information in these presentations and papers (including information relating to products that have not yet been announced by IBM) has been reviewed for accuracy as of the date of initial publication and could include unintentional technical or typographical errors. IBM shall have no responsibility to update this information. THIS document is distributed "AS IS" without any warranty, either express or implied. In no event shall IBM be liable for any damage arising from the use of this information, including but not limited to, loss of data, business interruption, loss of profit or loss of opportunity. IBM products and services are warranted according to the terms and conditions of the agreements under which they are provided.

#### **Any statements regarding IBM's future direction, intent or product plans are subject to change or withdrawal without notice.**

Performance data contained herein was generally obtained in a controlled, isolated environments. Customer examples are presented as illustrations of how those customers have used IBM products and the results they may have achieved. Actual performance, cost, savings or other results in other operating environments may vary.

References in this document to IBM products, programs, or services does not imply that IBM intends to make such products, programs or services available in all countries in which IBM operates or does business.

Workshops, sessions and associated materials may have been prepared by independent session speakers, and do not necessarily reflect the views of IBM. All materials and discussions are provided for informational purposes only, and are neither intended to, nor shall constitute legal or other guidance or advice to any individual participant or their specific situation.

It is the customer's responsibility to insure its own compliance with legal requirements and to obtain advice of competent legal counsel as to the identification and interpretation of any relevant laws and regulatory requirements that may affect the customer's business and any actions the customer may need to take to comply with such laws. IBM does not provide legal advice or represent or warrant that its services or products will ensure that the customer is in compliance with any law.

Information concerning non-IBM products was obtained from the suppliers of those products, their published announcements or other publicly available sources. IBM has not tested those products in connection with this publication and cannot confirm the accuracy of performance, compatibility or any other claims related to non-IBM products. Questions on the capabilities of non-IBM products should be addressed to the suppliers of those products. IBM does not warrant the quality of any third-party products, or the ability of any such third-party products to interoperate with IBM's products. IBM expressly disclaims all warranties, expressed or implied, including but not limited to, the implied warranties of merchantability and fitness for a particular purpose.

The provision of the information contained herein is not intended to, and does not, grant any right or license under any IBM patents, copyrights, trademarks or other intellectual property right.

IBM, the IBM logo, ibm.com, Aspera®, Bluemix, Blueworks Live, CICS, Clearcase, Cognos®, DOORS®, Emptoris®, Enterprise Document Management System™, FASP®, FileNet®, Global Business Services ®, Global Technology Services ®, IBM ExperienceOne™, IBM SmartCloud®, IBM Social Business®, Information on Demand, ILOG, Maximo®, MQIntegrator®, MQSeries®, Netcool®, OMEGAMON, OpenPower, PureAnalytics™, PureApplication®, pureCluster™, PureCoverage®, PureData®, PureExperience®, PureFlex®, pureQuery®, pureScale®, PureSystems®, QRadar®, Rational®, Rhapsody®, Smarter Commerce®, SoDA, SPSS, Sterling Commerce®, StoredIQ, Tealeaf®, Tivoli®, Trusteer®, Unica®, urban{code}®, Watson, WebSphere®, Worklight®, X-Force® and System z® Z/OS, are trademarks of International Business Machines Corporation, registered in many jurisdictions worldwide. Other product and service names might be trademarks of IBM or other companies. A current list of IBM trademarks is available on the Web at "Copyright and trademark information" at: [www.ibm.com/legal/copytrade.shtml.](http://www.ibm.com/legal/copytrade.shtml)

- IBM's statements regarding its plans, directions, and intent are subject to change or withdrawal without notice at IBM's sole discretion.
- Information regarding potential future products is intended to outline our general product direction and it should not be relied on in making a purchasing decision.
- The information mentioned regarding potential future products is not a commitment, promise, or legal obligation to deliver any material, code or functionality. Information about potential future products may not be incorporated into any contract.
- The development, release, and timing of any future features or functionality described for our products remains at our sole discretion.

Performance is based on measurements and projections using standard IBM benchmarks in a controlled environment. The actual throughput or performance that any user will experience will vary depending upon many factors, including considerations such as the amount of multiprogramming in the user's job stream, the I/O configuration, the storage configuration, and the workload processed. Therefore, no assurance can be given that an individual user will achieve results similar to those stated here.

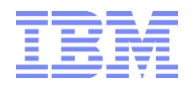

#### <span id="page-3-0"></span>1. Important Links

[Using the TM1 Top Utility](http://www.ibm.com/support/knowledgecenter/SS9RXT_10.2.0/com.ibm.swg.ba.cognos.tm1_op.10.2.0.doc/c_usingthetm1toputility_n160f47.html#UsingtheTM1TopUtility_N160F47)

[Using the IBM Cognos TM1 Operations Console](http://www.ibm.com/support/knowledgecenter/SS9RXT_10.2.2/com.ibm.swg.ba.cognos.tm1_ops_console.10.2.2.doc/c_tm1_ops_console_using_heading.html)

[IBM Cognos TM1 Server Monitor Plug-in for Apache JMeter:](http://www.ibm.com/developerworks/library/ba-pp-infrastructure-cognos_specific-page675/index.html) The IBM Cognos TM1 Server Monitor Plug-in for Apache JMeter is a plugin for the Apache JMeter performance testing tool. It allows its user to monitor TM1 server activity in real-time while running an Apache JMeter performance test or to view and analyze existing TM1Top log files.

Activity Monitoring, Logging & Server Health Monitoring with Planning Analytics Workspace (PAW): [https://www.ibm.com/support/knowledgecenter/SSD29G\\_2.0.0/com.ibm.swg.ba.cognos.tm1\\_prism\\_gs.2.](https://www.ibm.com/support/knowledgecenter/SSD29G_2.0.0/com.ibm.swg.ba.cognos.tm1_prism_gs.2.0.0.doc/t_paw_configure_server_admin_settings.html) [0.0.doc/t\\_paw\\_configure\\_server\\_admin\\_settings.html,](https://www.ibm.com/support/knowledgecenter/SSD29G_2.0.0/com.ibm.swg.ba.cognos.tm1_prism_gs.2.0.0.doc/t_paw_configure_server_admin_settings.html) [https://www.ibm.com/support/knowledgecenter/SSD29G\\_2.0.0/com.ibm.swg.ba.cognos.tm1\\_prism\\_gs.2.](https://www.ibm.com/support/knowledgecenter/SSD29G_2.0.0/com.ibm.swg.ba.cognos.tm1_prism_gs.2.0.0.doc/t_paw_monitor_server_health.html) [0.0.doc/t\\_paw\\_monitor\\_server\\_health.html](https://www.ibm.com/support/knowledgecenter/SSD29G_2.0.0/com.ibm.swg.ba.cognos.tm1_prism_gs.2.0.0.doc/t_paw_monitor_server_health.html)

### <span id="page-4-0"></span>2. Understanding TM1 Thread Processing States

TM1Top displays the current processing state of each thread in the State column. A thread can be in one of the following processing states:

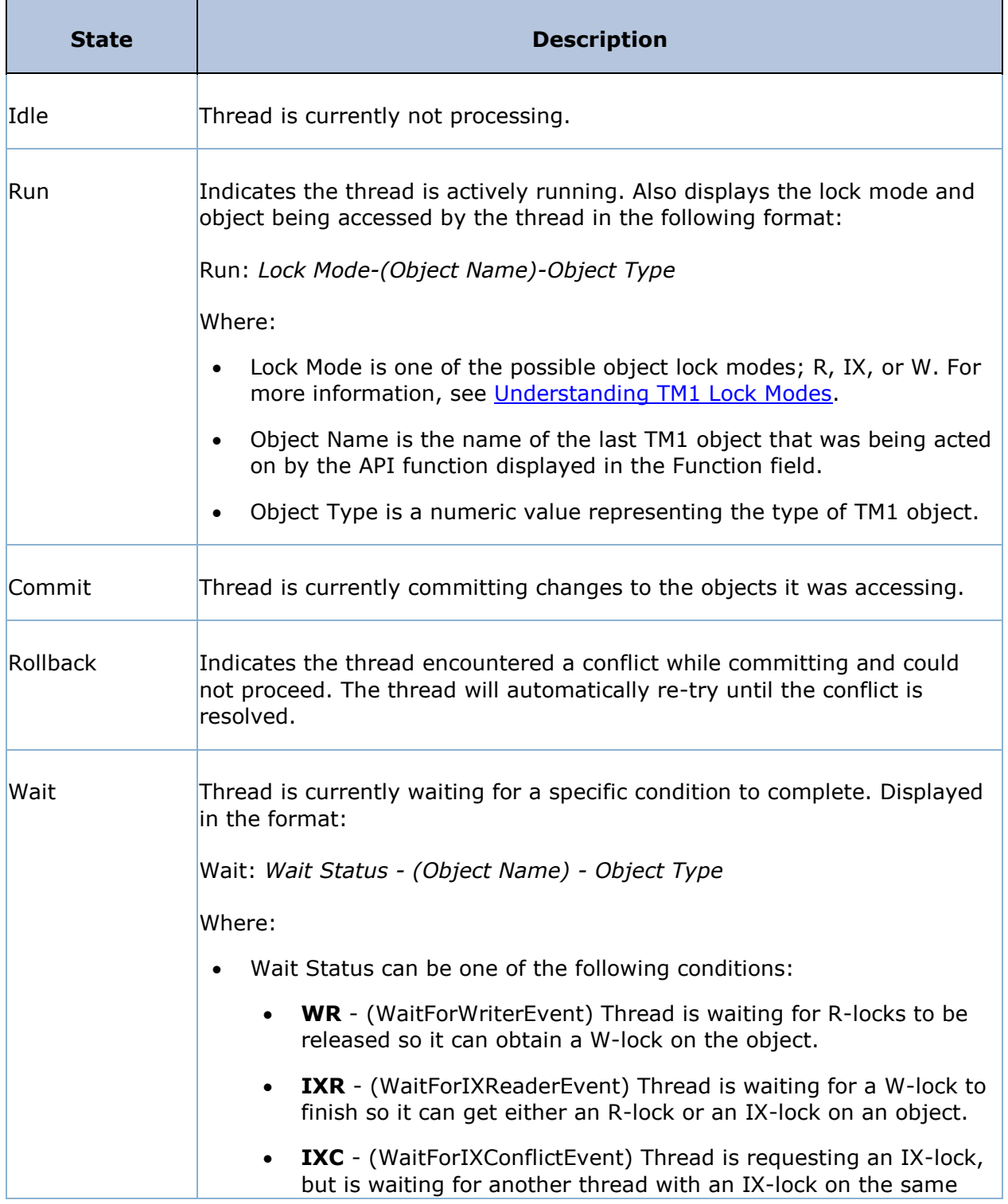

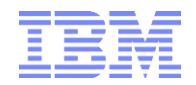

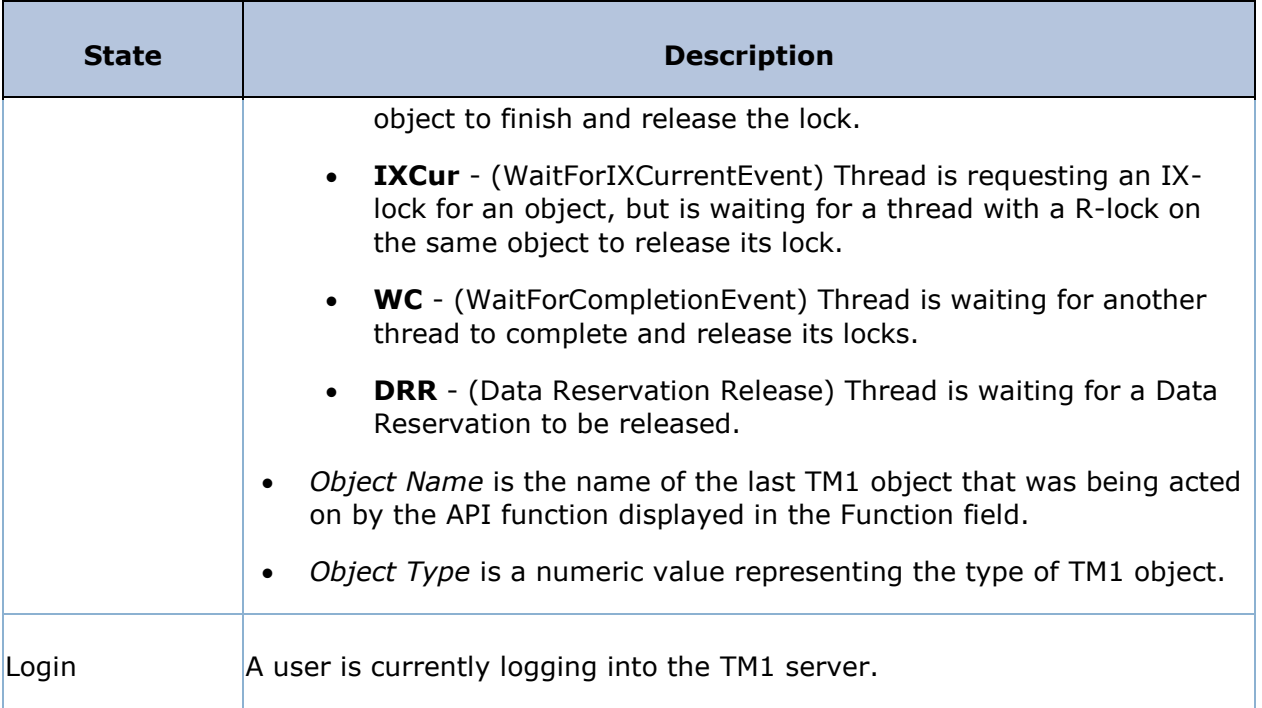

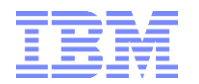

L

#### <span id="page-6-0"></span>3. Understanding TM1 Lock Modes

TM1® uses a set of three lock modes to control access to TM1 data.

When the TM1 server is running, these locks are applied to individual objects, such as cubes, views, and dimensions, as these objects are accessed.

TM1 Top displays the status of these locks for the objects being used by the current threads running in a TM1 server. Lock status is displayed by TM1 Top under the State, Obj Lock Status, and Total Lock Status fields.

The lock modes for TM1 objects are described in the following table.

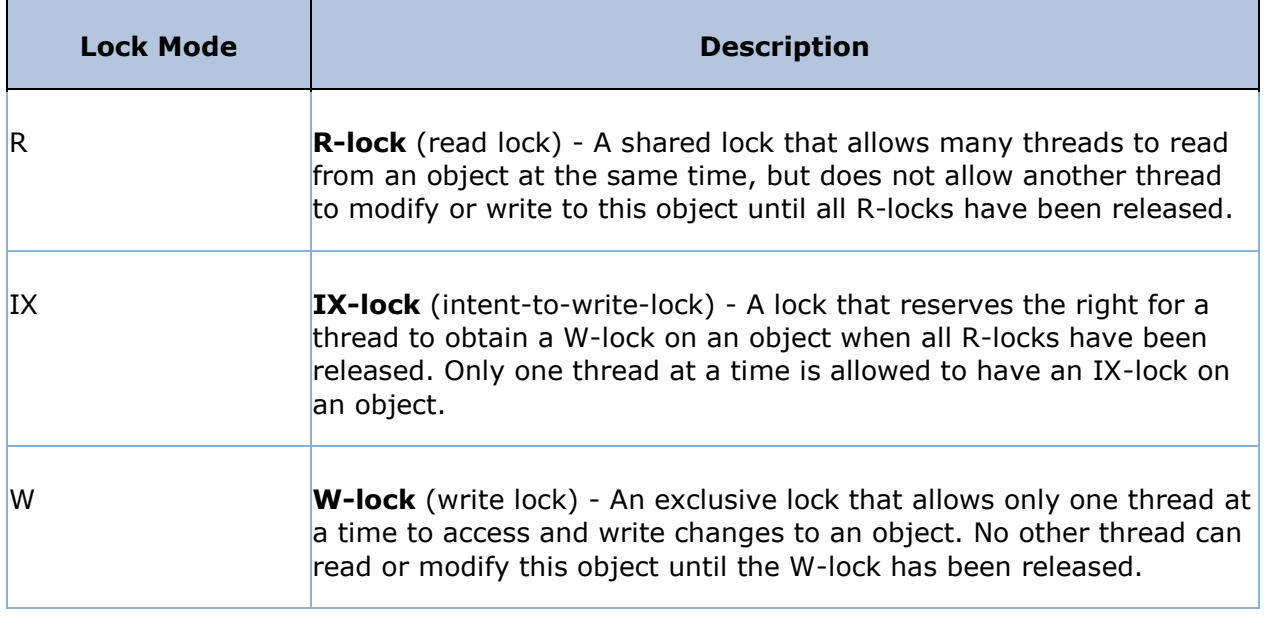

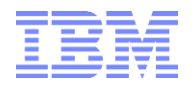

#### <span id="page-7-0"></span>4. Identifying a locked object

In some cases (depending on the process or activity or cause of the lock), TM1Top or TM1 Operations Console may indicate a Write or IX lock without displaying the name of the object that is locked or even the procedure that may be requiring the object or locking it. For example, if a TI-process executes subprocesses, Operations Console and TM1 top will typically show the last sub-process that was triggered/run, even though the sub-process may have already finished and processing is continuing. TM1 provides the following functionality to debug and troubleshoot object contention and locking:

#### <span id="page-7-1"></span>**4.1 Lock debugging & troubleshooting with TM1 version < 10.2.2**

Caveat: this log option for TM1 < Version 10.2.2 is very verbose and should be used only temporarily (for troubleshooting purposes only).

- 1. In the TM1 Server data directory, edit file tm1s-log.properties in a text editor, and add the following line: **log4j.logger.TM1.Lock=DEBUG** (the TM1 Server does not need to be restarted)
- 2. Reproduce the problem. Once done, open tm1server.log and search for the any lines that contains "Waiting for lock", for example: TM1.Lock Waiting for lock 0x0000000007D22940 Then search for any occurrence of object ID "0x0000000007D22940" in the log. Some lines like this should be found: TM1.Lock Lock 0x0000000007D22940(0x0000000007D22010) granted, Mode 1, Name OBJECT\_NAME

#### <span id="page-7-2"></span>**4.2 Lock debugging & troubleshooting with TM1 version 10.2.2 or higher**

This log option for TM1 Version 10.2.2 or higher is not very verbose and may be used in Production environments. This DEBUG logging option was added in TM1 10.2.2 to reduce the amount of logging in the tm1server.log file while still showing the name of the locked object.

- 1. In the TM1 Server data directory, edit file tm1s-log.properties in a text editor, and add the following line: **log4j.logger.TM1.Lock.Exception=DEBUG**
	- (the TM1 Server does not need to be restarted)
- 2. Reproduce the problem. Once done, open tm1server.log and search for the any lines that contains "Waiting for lock", for example:

TM1.Lock Waiting for lock 0x0000000007D22940

Then search for any occurrence of object ID "0x0000000007D22940" in the log. Some lines like this should be found:

TM1.Lock Lock 0x0000000007D22940(0x0000000007D22010) granted, Mode 1, Name OBJECT\_NAME